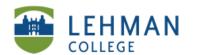

## **Locating the SMART Response Desktop Menu**

- > Click Start
- > Click on All Programs
- > Click on SMART Technologies

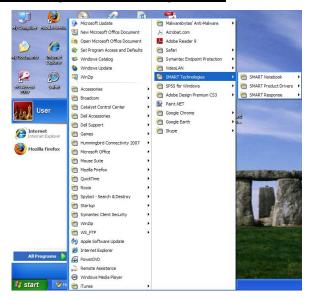

## > Click on SMART Response > Select Desktop Menu

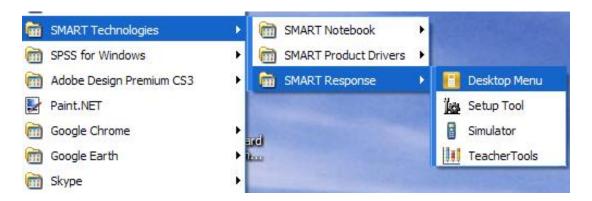

## > SMART Response icon will at the bottom of the screen

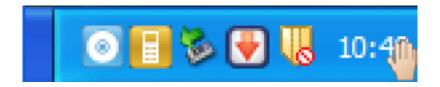